# DNS AnyConnect تامالعتسا ءاطخأ فاشكتسأ اهحالصإو ىلإ mus.cisco.com

### تايوتحملا

ةمدقملا <u>ةيساسألI تابلطتملI</u> تابلطتملا <u>ةمدختسملI تانوكملI</u> ةيساسأ تامولعم ةلكشملا  $Lz$ 2 لحلا تامالعتسا AnyConnect ىلإ mus.cisco.com ان يوك ةكبشلل يطىطختلا مسرل<mark>ا</mark> <u>اهحال صاو ءاطخأل فاش كت سا</u>

#### ةمدقملا

مسا نع همالعتسا دنع Core VPN AnyConnect ةيطمنلا ةدحولا كولس دنتسملا اذه فصي مالعتسال ااذه ثدحي .ةددحم تاهويرانيس يف FQDN) mus.cisco.com (لماكلاب لهؤملا لاجملا ىلإ لوصو ىلع يوتحت ةياهنلا ةطقن تناك اذإ ام ديدحت AnyConnect ليمع لواحي امدنع .مادختسالا ديق VPN ةكبش نم امو تنرتنإلا

.BU Cisco ةكرش ،غنايج رتيب ةطساوب ةمهاسملا تمت

.BU Cisco ل ينفلا لوؤسملا ،تنجراس فيتس ةطساوب ةمهاسملا تمت

### ةيساسألا تابلطتملا

#### تابلطتملا

:ةيلاتلا عيضاوملاب ةفرعم كيدل نوكت نأب Cisco يصوت

- .ةيطمنلا AnyConnect ةدحو تيبثت •
- .AnyConnect نم (DART (ريراقتلا دادعإو صيخشتلا ةادأ ةمزح ءاشنإ •
- .Wireshark ل sniffer طاقتلا •

#### ةمدختسملI تانوكملI

:ةيلاتلا ةيداملا تانوكملاو جماربلا تارادصإ ىلإ دنتسملا اذه يف ةدراولا تامولعملا دنتست

- 4.8.03052 رادصإلا ،AnyConnect نم ةيساسألا VPN ةدحو •
- Windows 10 Enterprise 10.0.18363 Build 18363

.ةصاخ ةيلمعم ةئيب يف ةدوجوملI ةزهجألI نم دنتسملI اذه يف ةدراولI تامولعملI ءاشنإ مت تناك اذإ .(يضارتفا) حوسمم نيوكتب دنتسملI اذه يف ةمدختسُملI ةزهجألI عيمج تأدب .رمأ يأل لمتحملا ريثأتلل كمهف نم دكأتف ،ليغشتلا ديق كتكبش

:ةغيص ةيجمربو زاهج اذه عم تلمعتسا تنك اضيأ عيطتسي ةقيثو اذه

- . (MacOS، Windows، Linux) ليغشت ماظن يأ $\bullet$
- 4.10. لبق AnyConnect نم رادصإ يأ •

## ةيساسأ تامولعم

.ميءصت لا بسح mus.cisco.com يلإ AnyConnect تامالءتس| دوجو عقوتملا نم

Cisco نم ءاطخألا حيحصت فرعم .كولسلا اذه نيسحت يف بيع دجوي :ةظحالم ةصاخلا ةكبشلا بل نم mus.cisco.com ىلإ تامالعتسالا عارجإ مدع بجي SSCvu39643 .ةيطمنلا VPN ةدحو مادختسإ متي مل اذإ (VPN) ةيرەاظلI

#### ةلكشملا

متي ال) مادختسالا ديق VPN AnyConnect ل ةيساسألا ةيطمنلا ةدحولا نوكت ال امدنع لك com.cisco.mus ىلإ تامالعتسالا ءاشنإ متي ،(VPN تالاصتال XML فيرعت فلم نيوكت .ةيناث 15

### 1 لحلا

ىلإ ءامسألا تامالءتسا لحل ،DNS مداخ ىلء "(DNS) لاجملا مسا ماظن" لاخدإ ةفاضإب مق .ماع DNS مداخ يJإ تـابـلـطـلl هذه هيجوت دعاف ،DNS مداخ ةرادإب مقت مل اذإ .mus.cisco.com

ةلواحم فقوب AnyConnect موقي ،لحلل الباق FQDN com.cisco.mus حبصي نأ درجمب .مالءتس|لا

### 2 لحلا

FQDN لحل (OS (يليغشتلا ماظنلا يفيضم فلم ىلإ DNS لاخدإ ةفاضإب مق mus.cisco.com.

#### Windows

- .Windows حاتفم ىلع طغضا 1.
- .ثحبلا لقح يف Notepad بتكا 2.
- .لوؤسمك ليغشتلا ددحو Notepad قوف نميألا سواملا رزب رقنا ،ثحبلا جئاتن يف 3.
- 4. نم Notepad، حتفا فلملا:" C:\Windows\System32\Drivers\etc\hosts".

```
.فلملا ىلع ةمزاللا تارييغتلا لمعب مق 5.
.كتارييغت ظفحل ظفح < فلم ددح 6.
```
كام

- .ةيفرطلا ةطحملا ةذفان حتف 1.
- ةنمضملI nano صوصنJJ ررحم مادختساب ةفيضملI ةزەجالI فـلم حتفـل رمالI اذه لخدا .2 يف ماظن ليغشتلا:" sudo nano /etc/hosts".
- .رورملا ةملكو لاجملا مدختسم لخدأ 3.
- .فلملا ىلع ةمزاللا تارييغتلا لمعب مق 4.

س كننىل

- .ةيفرطلا ةطحملا ةذفان حتف 1.
- يف نمضملا ونانلا صوصن ررحم مادختساب ةفيضملا ةزهجأل ففلم حتفل رمأل اذه لخدأ .2 ماظن ليغشتلا:" sudo nano /etc/hosts".
- .رورملا ةملكو لاجملا مدختسم لخدأ 3.
- .فلملا ىلع ةمزاللا تارييغتلا لمعب مق 4.

#### تامالعتسا AnyConnect ىلإ mus.cisco.com

#### نيوكتلا

.VPN AnyConnect ل ةيساسألا ةيطمنلا ةدحولا تيبثت

ةكبشلل يطيطختلا مسرلا

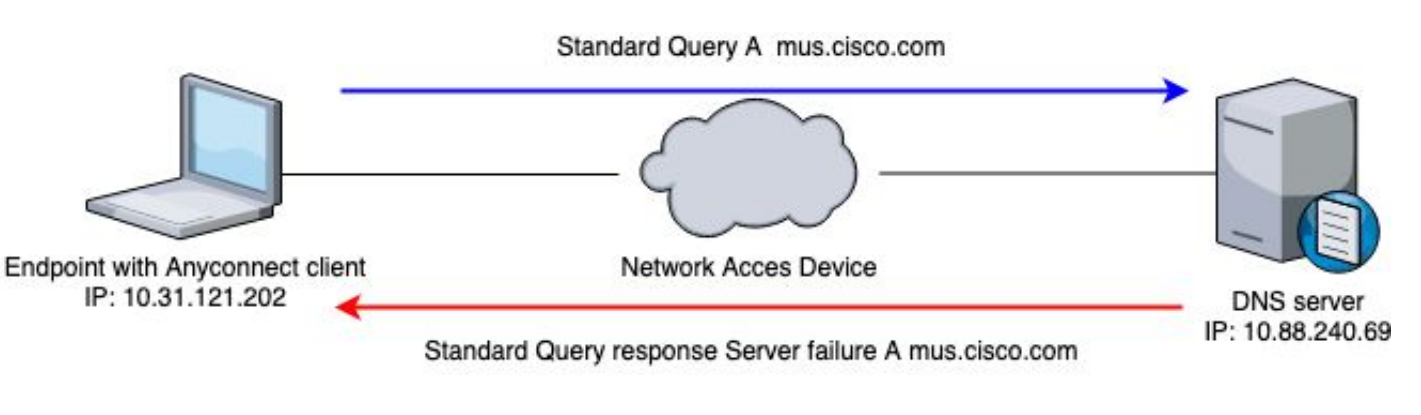

\*\*\*\*\*\*\*\*\*\*\*\*\*\*\*\*\*\*\*\*\*\*\*\*\*\*\*\*\*\*\*\*\*\*\*\*\*\*\*\*\*\* Date : 06/17/2020 Time : 20:21:57 Type : Warning Source : acvpnagent Description : Function : CDNSRequest::OnSocketReadComplete File: c:\temp\build\thehoff\negasonic\_mr30.297045120452\negasonic\_mr3\vpn\common\ip\dnsrequesct.cpp Line: 1147 Timeout (per request) while trying to resolve [A] query mus.cisco.com via DNS server 10.88.240.69 (time \*\*\*\*\*\*\*\*\*\*\*\*\*\*\*\*\*\*\*\*\*\*\*\*\*\*\*\*\*\*\*\*\*\*\*\*\*\*\*\*\*\*

### اهحالصإو ءاطخألا فاشكتسا

ةياهنلا ةطقن جرخم ةهجاو ىلع ةمزح طاقتلا نيكمت كنكمي ،ةبسانملا ةيلمعلا ديكأتل .Wireshark مادختساب

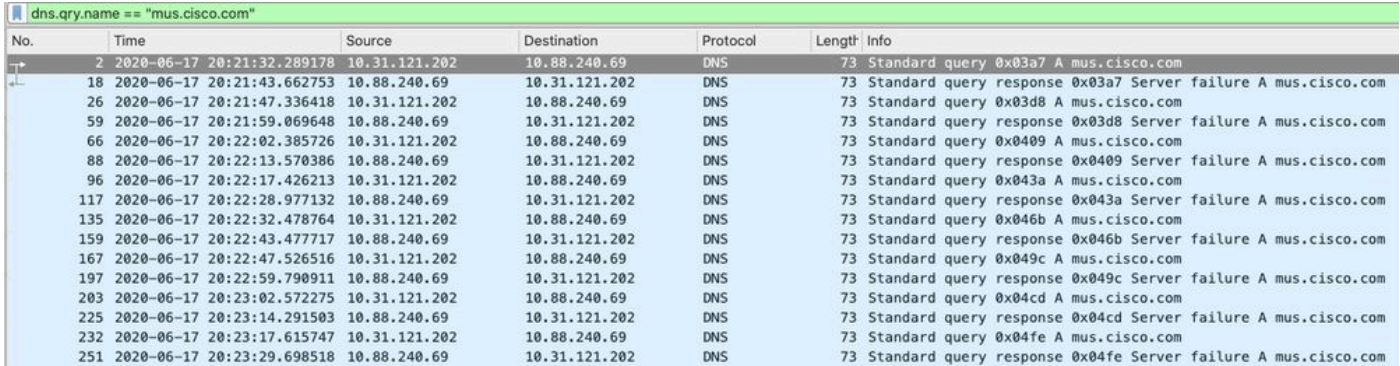

رذعتي .ةكبش أطخ ةلاسرلا ،نوبز AnyConnect نم (GUI (ةيموسرلا مدختسملا ةهجاو ىلع .(ةروصلا يف حضوم وه امك) ضورعم "نيفيصملا عامسأ نع ثحبل

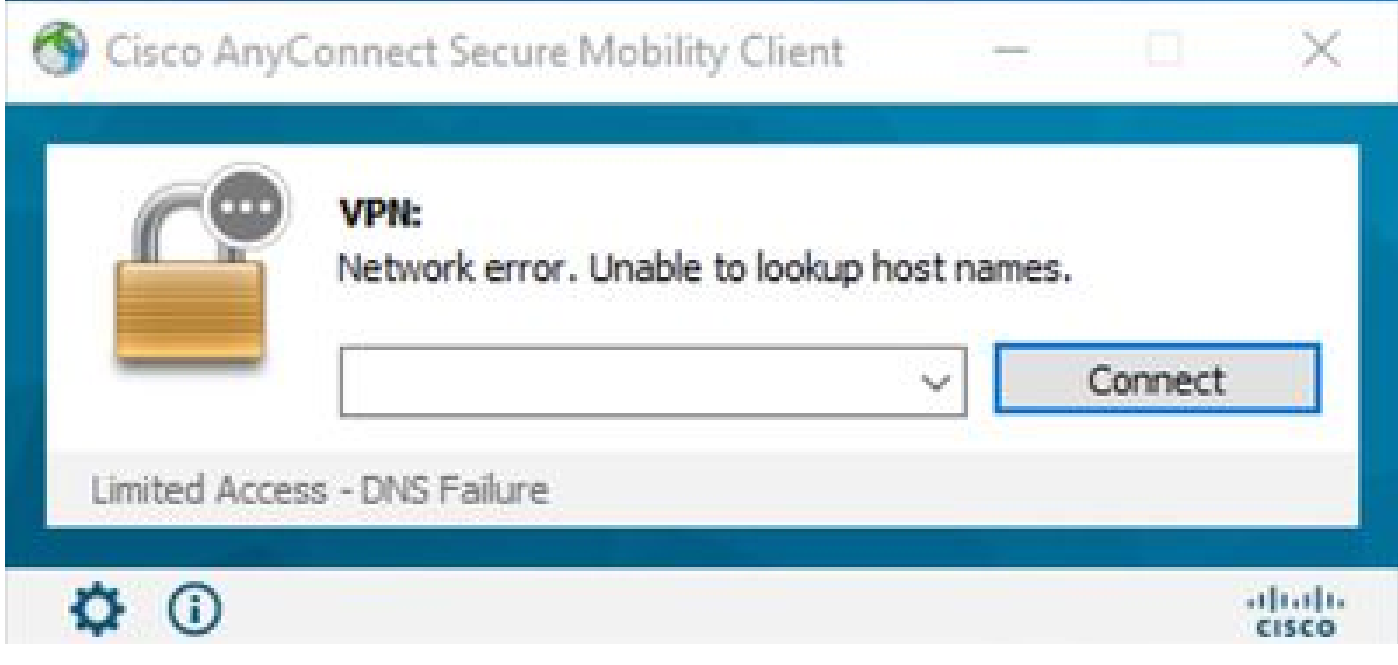

مادختساو Wireshark ىلع ةمزح طاقتلا اضيأ كنكمي ،ةليدبلا لولحلا نم يأ قيبطت دنع :com.cisco.mus ىلع ةتباثلا تامالعتسالا ديكأتل DNS ةيفصت لماع

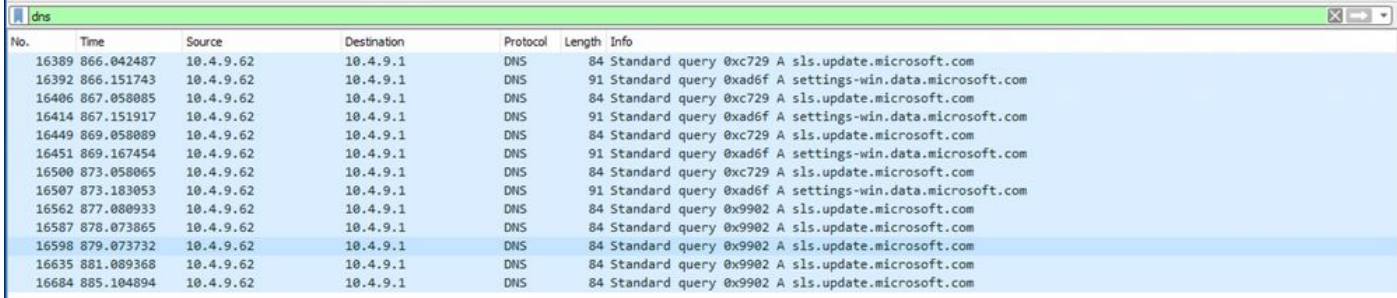

ةلاسرلا ضرع متي ،AnyConnect ليمعب ةصاخلا (GUI (ةيموسرلا مدختسملا ةهجاو ةهجاو ىلع .(ةروصلا يف حضوم وه امك) "لاصتالل زهاج

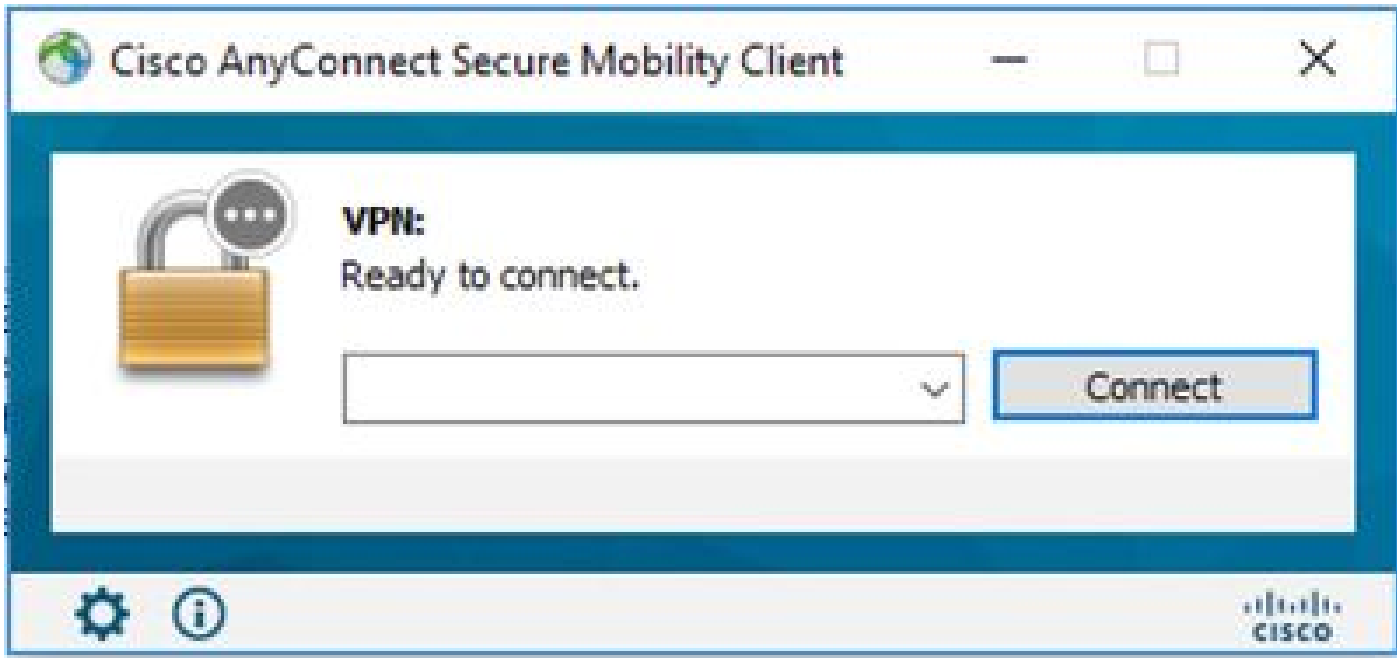

ةهجاو ىلع AnyConnect VPN ل ةيساسألI ةيطمنلI ةدحولI ىرت نكت مل اذإ ىتح :حيملت ةيساسألا ةيطمنلا ةدحولا نأ ينعت ال اهنإف ،(GUI (ةيموسرلا مدختسملا ةهجاو xml.ServiceProfile\_VPNDisable فلملا نع ثحبا ،ليغشتلا ديق تسيل VPN ةكبشل لفسأ ليلدلا" C:\programdata\cisco ىلع Windows"، و" /opt/cisco/anyconnect/profile" ىلع .سكونيل ىلع موعدم ريغ اذه .Apple ةزهجأ

ةمجرتلا هذه لوح

ةي الآلال تاين تان تان تان ان الماساب دنت الأمانية عام الثانية التالية تم ملابات أولان أعيمته من معت $\cup$  معدد عامل من من ميدة تاريما $\cup$ والم ميدين في عيمرية أن على مي امك ققيقا الأفال المعان المعالم في الأقال في الأفاق التي توكير المالم الما Cisco يلخت .فرتحم مجرتم اهمدقي يتلا ةيفارتحالا ةمجرتلا عم لاحلا وه ىل| اًمئاد عوجرلاب يصوُتو تامجرتلl مذه ققد نع امتيلوئسم Systems ارامستناه انالانهاني إنهاني للسابلة طربة متوقيا.